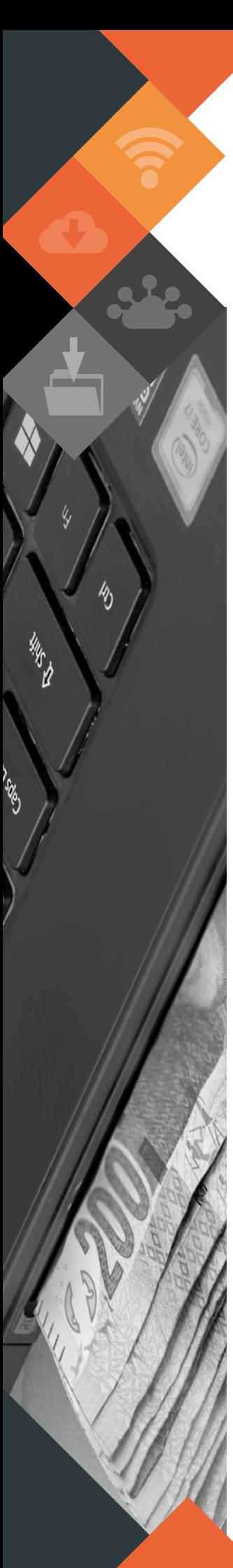

*MUNSOFT VERSION: 7.2.1* **MUNSO THE TWARE RELEASE** 

# **DESCRIPTION**

Munsoft version 7.2.1 release introduces the Contract Management module under the Creditors menu.

A few other new features and enhancements in this release are the following:

In an attempt to assist our clients to better regulate the use of the Standard Expense transaction, changes have been made – it will have a major impact in Fiscal Period 2019/08, so kindly take note.

Enhancements have been implemented on the authorising/updating of Cash Book transactions.

Consumer Transfer documents can be amended rather than recaptured by using the new 'Transfer Amend' option.

As per usual there are a few error fixes included within the release as well and where client specific, the SYSAID would have been addressed, resolved and the resolution communicated directly.

# **RELEASE ITEMS**

*The following issues are addressed within the Munsoft 7.2.1 release.*

### **CREDITORS – TRANSACTIONS**

In an attempt to assist our clients to better regulate the use of the Standard Expense transaction, a Creditor has to be flagged to 'Allow Standard Expense' in the 'Creditors Master File' under the 'Payment Details' tab. The change needs to be authorised by a user who is authorised to change CRS Banking Details. The user who makes the change will not be able to also authorise it. **Please Note:** The option to flag the Creditor has been made available, allowing the user sufficient time to make the changes, as from Fiscal Period 2019/08, Standard Expenses will not be allowed on Creditors that has not been flagged for this transaction.

### **CASH BOOK – TRANSACTIONS**

Enhancements have been made to the authorising/ updating of Cash Book transactions. The capturer will not be able to authorise, nor update the transaction. Scenario examples: Person A can capture, Person B can authorise and update OR Person A can capture, Person B can authorise and Person C can update.

### **CONSUMER DEBTORS – TRANSACTIONS**

When a transfer has been captured and not yet authorised, changes can be applied to the transfer document (by the capturing operator) by navigating

to 'Transfer Amend'. When changes are applied to the document, the program will cancel the previously captured transaction and create a new one (displaying the changes) with a new document number. Old entries will be pre-populated and replaced with the new updated entries made by the user. The transaction has to be authorised by a different operator as per normal. The audit trail of the original document will not be lost and the user does not have to capture an entire new transaction when wanting to make a change.

### **CONSUMER DEBTORS – REPORTS**

▶ A column for 'Prop\_Reg\_Type' has been added to the 'Valuation Report > Val Roll B' option to indicate if he Register Type is A or B.

▶ The Consumer Age Analysis > Grouped Ageing report includes a column for 'E-mail Address'.

### **GENERAL LEDGER – ENQUIRIES & REPORTS**

- 
- ▶ The menu item and screen previously known as 'SCOA Actuals Report' has been changed to 'mSCOA TB'. Amendments to the 'Control Prefix' column has been made to include Controls from all modules. The 'Control YNH' column indicates whether a segment is a Control or not. Y = Yes, N = No, H = Hard blocked.
- ▶ The 'Nat Treas Extracts' has been amended to include a Project in the IDP upload if the Project has an opening balance. This will ensure that the IDP upload corresponds with the Budget upload.

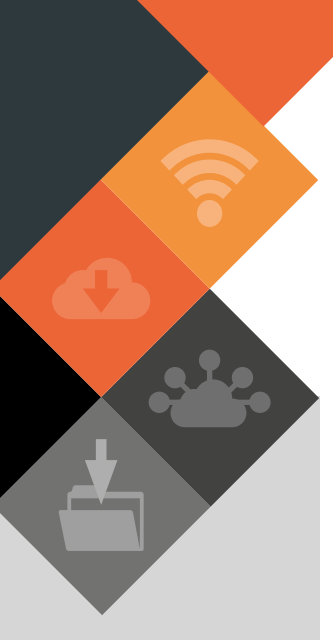

*This document is protected by copyright under the Berne Convention and the South African Copyright Act, 98 of 1998. No part of this document may be reduced or transmitted in any form or by any means, electronic or mechanical, including photocopying, recording or by any information storage and retrieval system, without the written permission of Munsoft.*

*Whilst every effort has been made to ensure that the information contained in this document is accurate and complete, Munsoft, its directors, officers and employees take no responsibility for any loss or damage suffered by any person as a result of their reliance upon the information contained herein.*

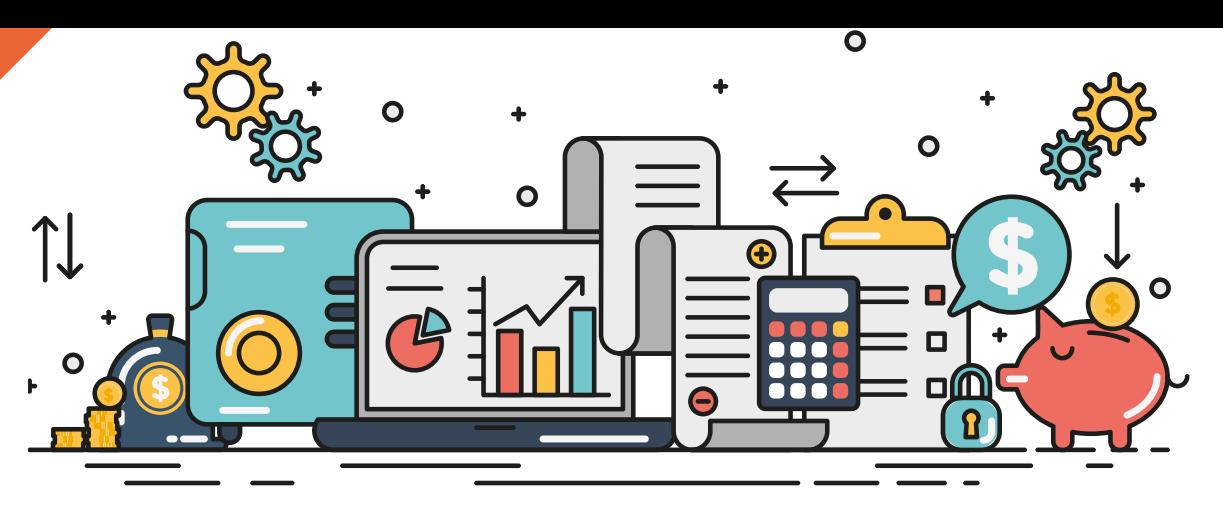

### **CASHIERS – RECEIPT REPRINT**

A new 'Search' screen has been applied, simplifying the search for a receipt by Period, Day, Cashier, Account No, Document No, Receipt No, Reference, Bank Ref. and Remark.

### **CASHIERS – CASHIER AUDIT**

- ▶ The pop-up message, after selecting a 'Request' has been removed. A user only has to lick 'OK' once, at the bottom of the screen.
- $\triangleright$  An additional column has been added to the Receipt Analysis report to display the 'Cancelled' receipt amount. Lines for Name, Signature and Date have also been added to the bottom of the report.

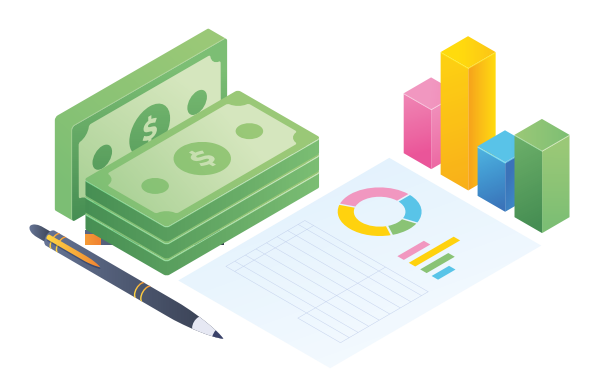

### **CASHIERS – RECEIPT POSTING**

▶ When Receipt Posting is in progress and another user tries to post, a message will be displayed, notifying the second user of the posting already in progress.

### **SUPPLY CHAIN – REQUEST QUOTATIONS**

### 

Enhancements have been made to allow a user to request a requote. The Request Number has to be selected or entered. Previous quotes will be flagged as 'Not Responded'. Rotation process will be applied to other Creditors and new Requests will be generated.

### **STORES – STORES ISSUES/RETURNS**

### 

- ▶ When capturing a Fuel Issue, a user will have to enter the litres of fuel, which will then calculate a pump reading. The litres entered will default the quantity to be issued.
- ▶ An option for returning fuel has been implemented. If a user has captured the incorrect quantity, a 'Fuel Issue – RETURN' document can be captured, returning the full incorrect quantity and then recapturing the correct quantity.

### **CREDITORS – CONTRACT MANGEMENT**

 $\blacktriangleright$  The new Contract Management module can be found under Creditors. A complete manual for this module can be downloaded from the Munsoft Academy **https://munsoft-academy.co.za/** or from the 'Munsoft Manuals > Download' option when clicking the **?** button at the top right corner on the Main Menu.

### **SUPERVISOR – ICT SYSTEM ADMIN**

Enhancements have been made to the method in which a menu template is applied. Although no visible changes were done and the functionality of assigning menus remains unchanged, it is important that ICT is aware that customisation of menus will no longer be allowed and that one menu template with each user's different accesses will be applied.

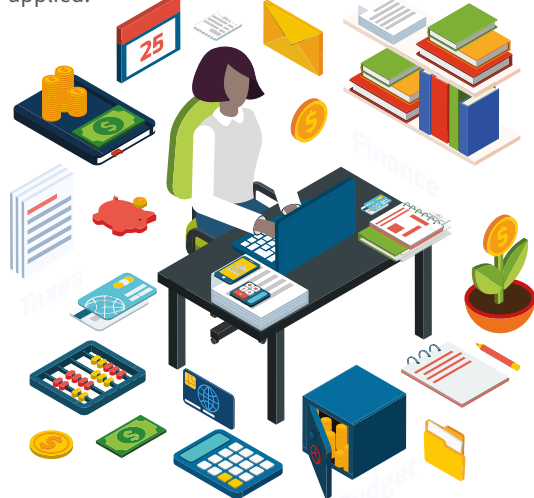

## **RELEASE DEPLOYMENT SCHEDULE**

Munsoft version 7.2.1 will be released from 17 July 2019. The Munsoft release version is visible on the Munsoft Login screen.